# Descrizione applicazione gestione segnalazioni pronto intervento

Di seguito si riporta una breve descrizione di come si vorrebbe far funzionare l'app della gestione delle segnalazioni dando la possibilità di gestire i tempi e gli interventi imposti da Arera e la gestione ed il controllo delle attività.

La suddivisione delle aree e delle segnalazioni rimane uguale a quella ad oggi in uso per le segnalazioni su Tustena

- 1. Segnalazione di guasto
- 2. Call center crea ticket con codice univoco
- 3. Creazione ticket e assegnazione al Dipartimento competente ( idrico-Fognario)
- 4. l'app. deve inviare una notifica all'operatore/i del reparto corrispondente e per conoscenza al capo area e al Responsabile
- 5. L'operatore deve visionare un elenco di segnalazione con la differenziazione dell'avanzamento ( tipo.. in gestione, passata a capo squadra, avviato intervento )
- 6. Una volta che l'operatore designato si reca su posto della segnalazione andando a gestire il ticket lo stesso deve compilare il verbale si sopraluogo *FITE-ABA-07-7 Verbale di Sopralluogo Ed. 2* che deve essere preimpostato dall'app e riportare in automatico i dati caricati da Tuscena o dal call center ( vedi esempio sotto) allo stesso si deve dare la possibilità di associare foto e dati della posizione.

#### Esempio di verbale di sopraluogo

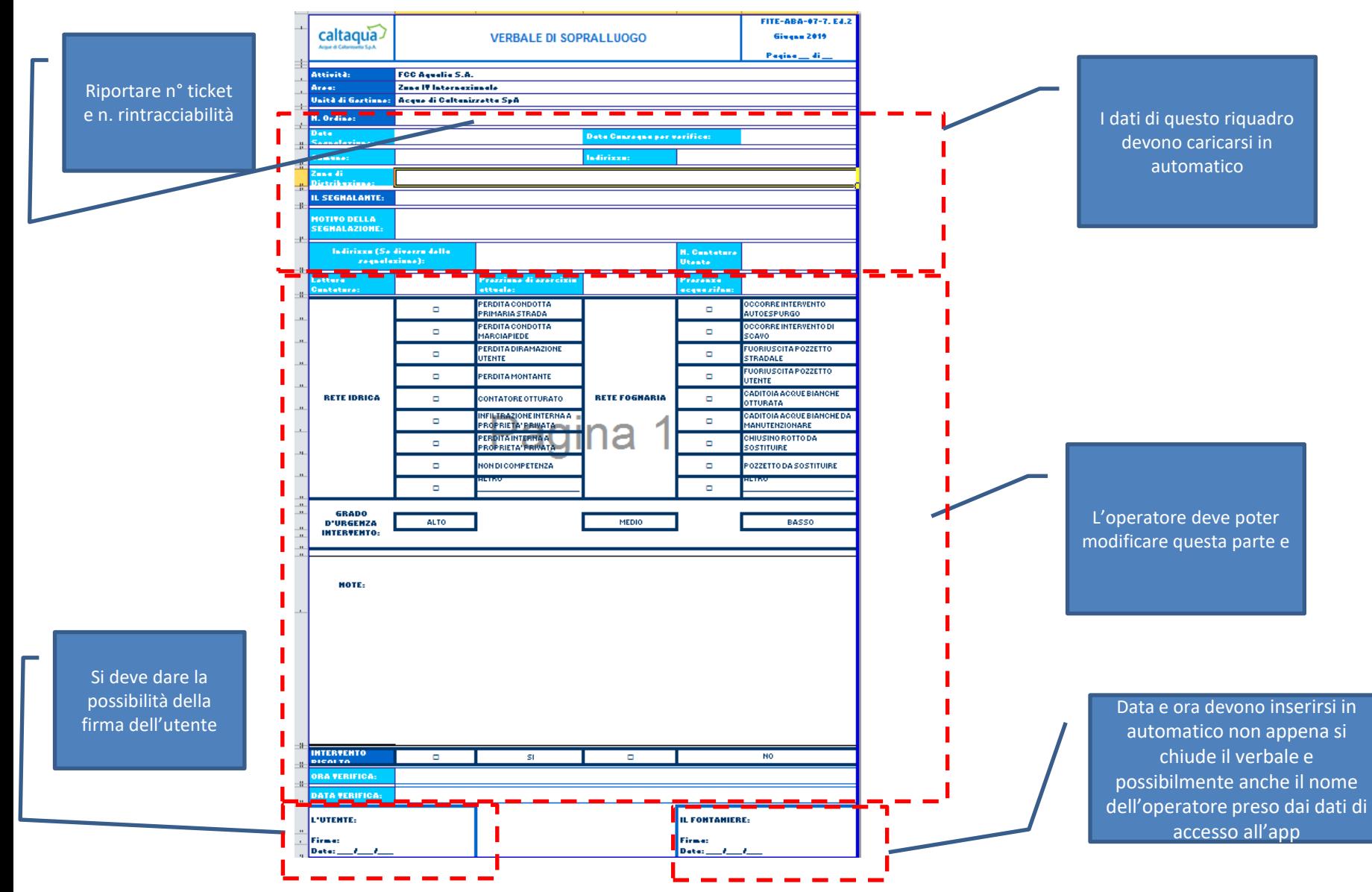

7. l'operatore una volta che compila il verbale ed esegue il sopraluogo ha chiuso il ticket rilasciando 3 alternative:

Alternativa 1:( chiude il ticket in quella stessa fase perché

- A) riparato il guasto;
- B) non di competenza;

Alternativa 2: ( non può risolvere guasto e necessita di attività con squadra di manutenzione )

Alternativa 3 : ( assegnazione errata della segnalazione lo assegna al reparto corretto)

## Alternativa 1

L'operatore riconosce che il guasto lo può riparare pertanto interviene e a fine lavori compilare uno dei moduli del sistema di qualità Caltaqua

• Per interventi con auto espurgo o canal jet ( quindi fognari ) *FITE-ABA-07-10. Ed.2* ;

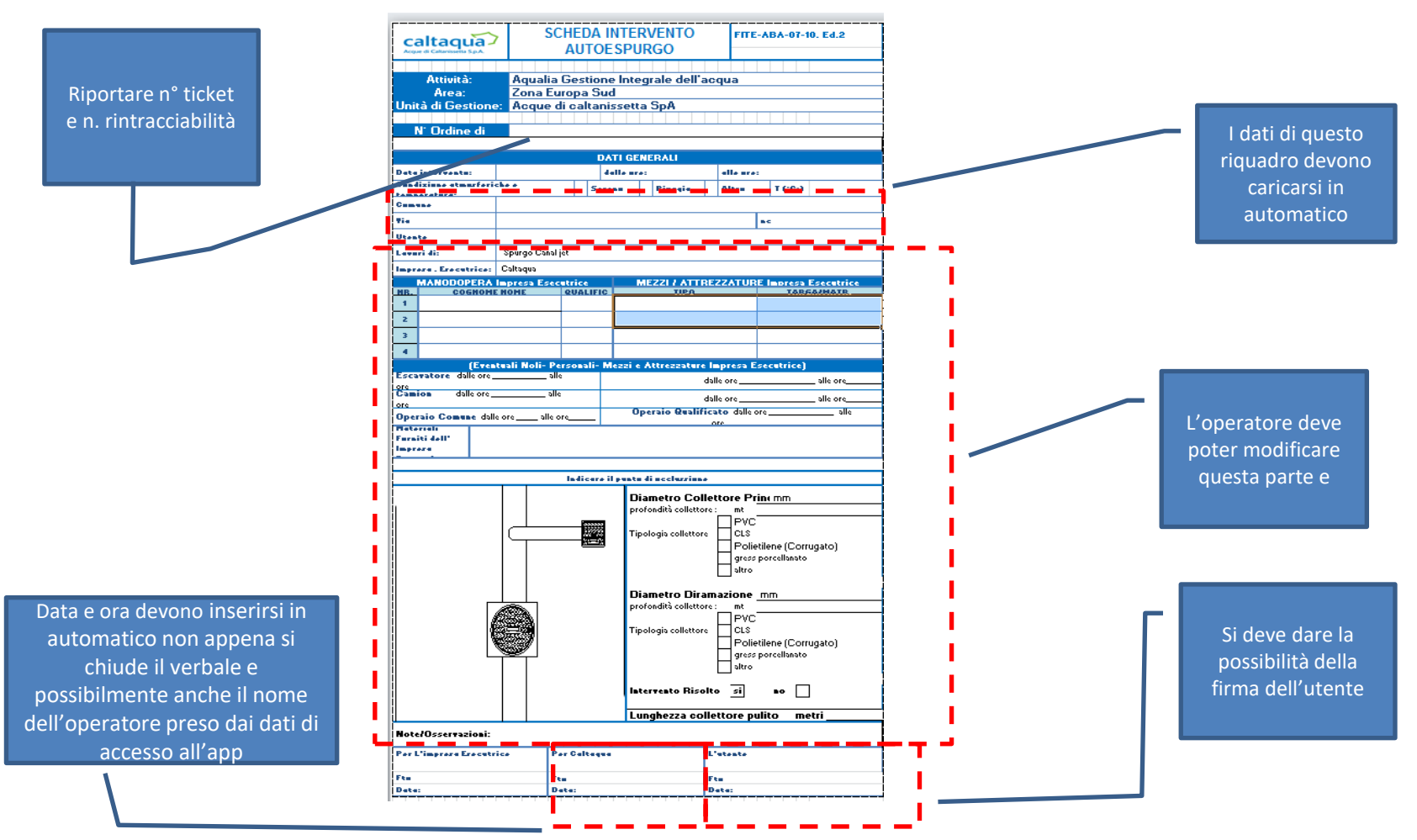

• Per interventi di manutenzione di altro tipo in cui serve una manutenzione ( idrico e fognario ) si compila il modulo *FITE-ABA-07-08. Ed.3* 

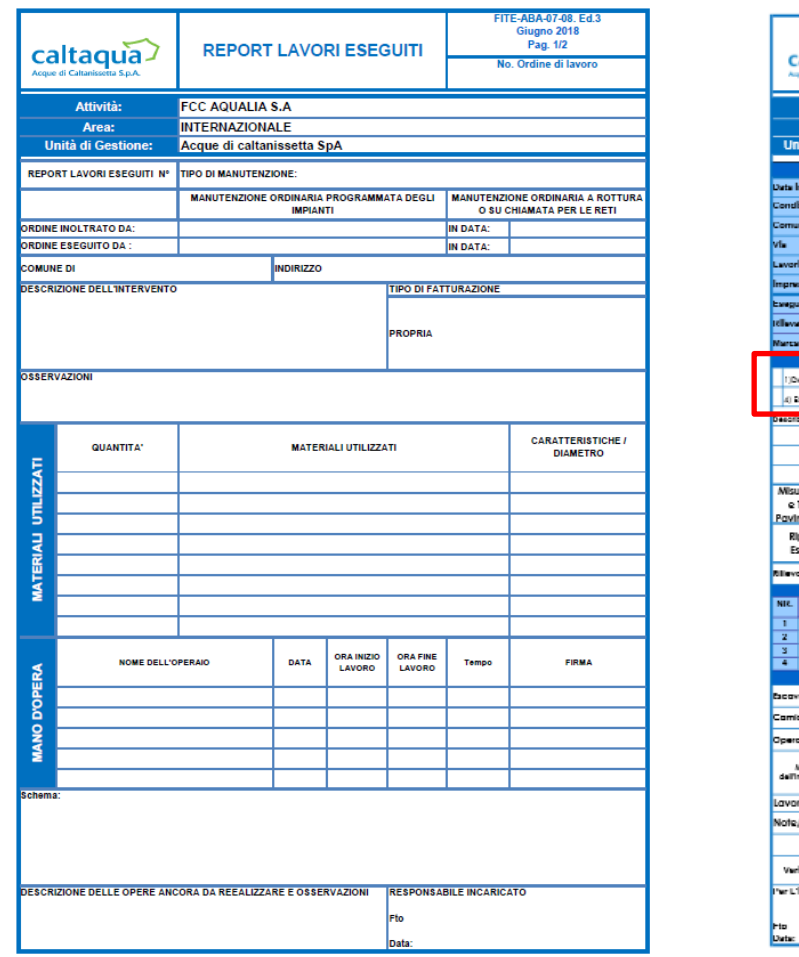

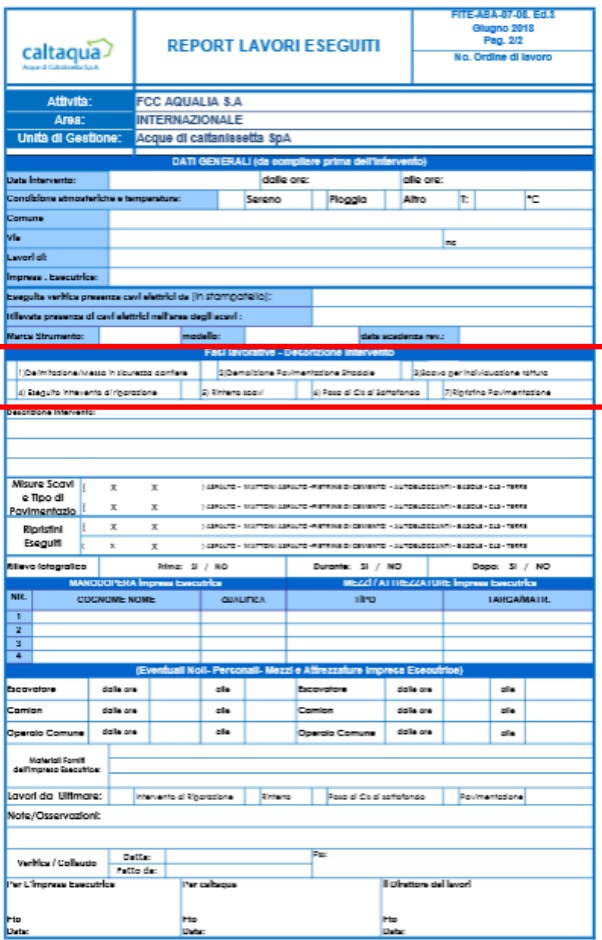

*n.b. L'app deve dare la possibilità di marcare lo stato di avanzamento delle fasi del intervento con colori o segnali luminosi o eliminando dall'elenco delle segnalazioni gli interventi ultimati e caricare le foto dell'intervento ultimato*

## Alternativa 2

( non può risolvere guasto e necessita di attività con squadra di manutenzione )

L'operatore competente ( per zona e per reparto) che ha effettuato il sopraluogo e compilato apposito verbale *FITE-ABA-07-7 Verbale di Sopralluogo Ed. 2*  nel quale indica che occorre un intervento di manutenzione con squadra specifica chiude il ticket e l'app deve segnalare al capo squadra di reparto e di territorio la necessità di intervenire notificandolo e lasciando la possibilità di visionare ed avere un elenco di interventi da eseguire in ordine cronologico che da questo punto in poi solo lui o il responsabile di Settore potrà visionare o chiudere.

L'app deve consentire al Capo Squadra e/o Responsabile di assegnare l'intervento alla squadra di manutenzione specifica e rilasciare notifica all'addetto della squadra di manutenzione dando la possibilità di ricevere *FITE-ABA-07-08. Ed.3 con la parte precompilata e il relativo verbale di sopraluogo e foto per facilitarne l'attività e dare la possibilità di aggiornamento dell'avanzamento e compilazione del stesso verbale FITE-ABA-07-08. Ed.3 ed una volta concluse tutte le fasi lavorative di propria pertinenza rimandare al capo squadra la notifica con i dati di avanzamento dell'intervento che a questo punto se concluso potrà chiudere l'intervento o programmare ulteriori attività.*

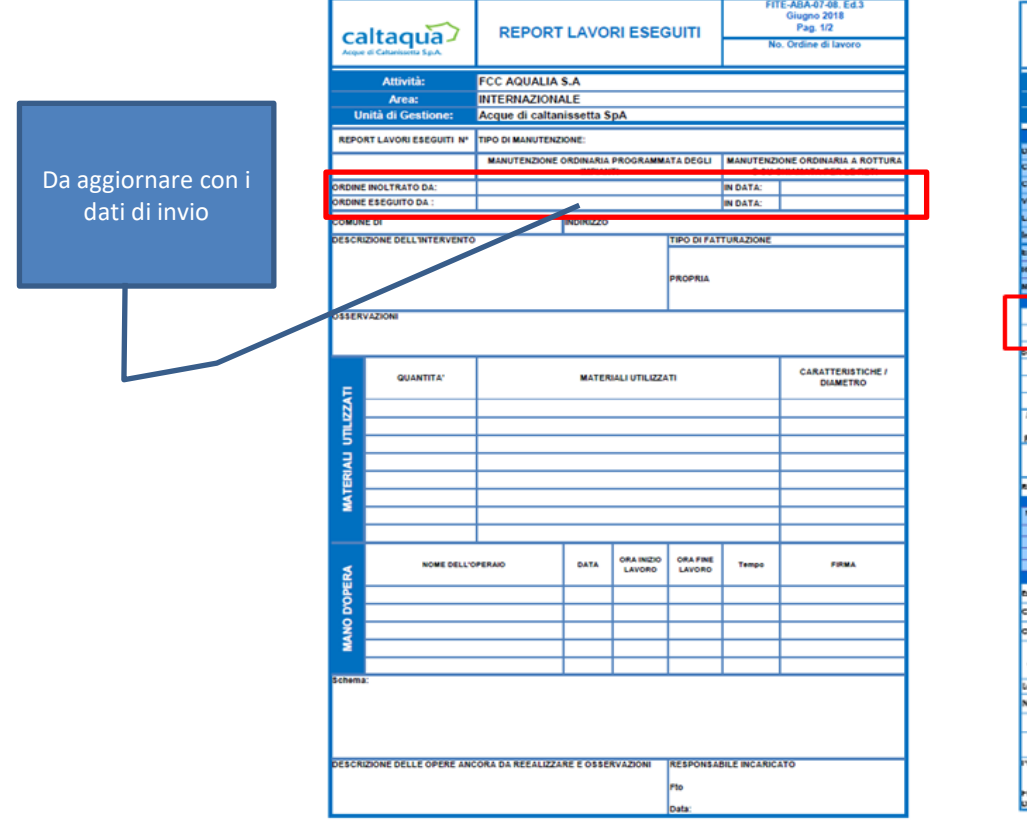

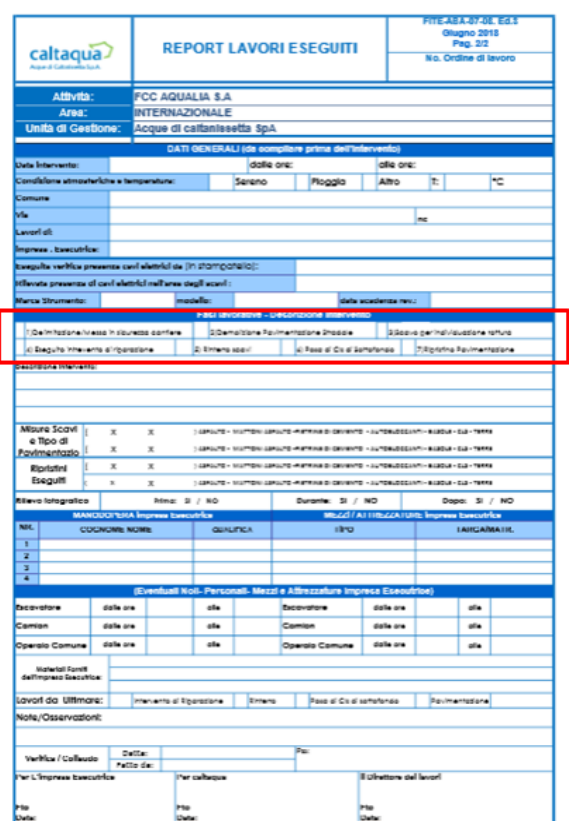

#### Alternativa 3

( assegnazione errata della segnalazione lo assegna al reparto corretto)

• L'app. deve dare la possibilità al capo squadra di rifiutare la segnalazione e assegnarla al reparto competente corretto .